# How to install and use Mosquitto for Windows

# Introduction

Mosquitto is an application for the MQTT protocol. It can be used as a broker, subscriber and publisher.

This guide will covers how to use Mosquitto as an application, not as a Windows service.

# **Installation**

Download Mosquitto from <https://mosquitto.org/download/> and install it.

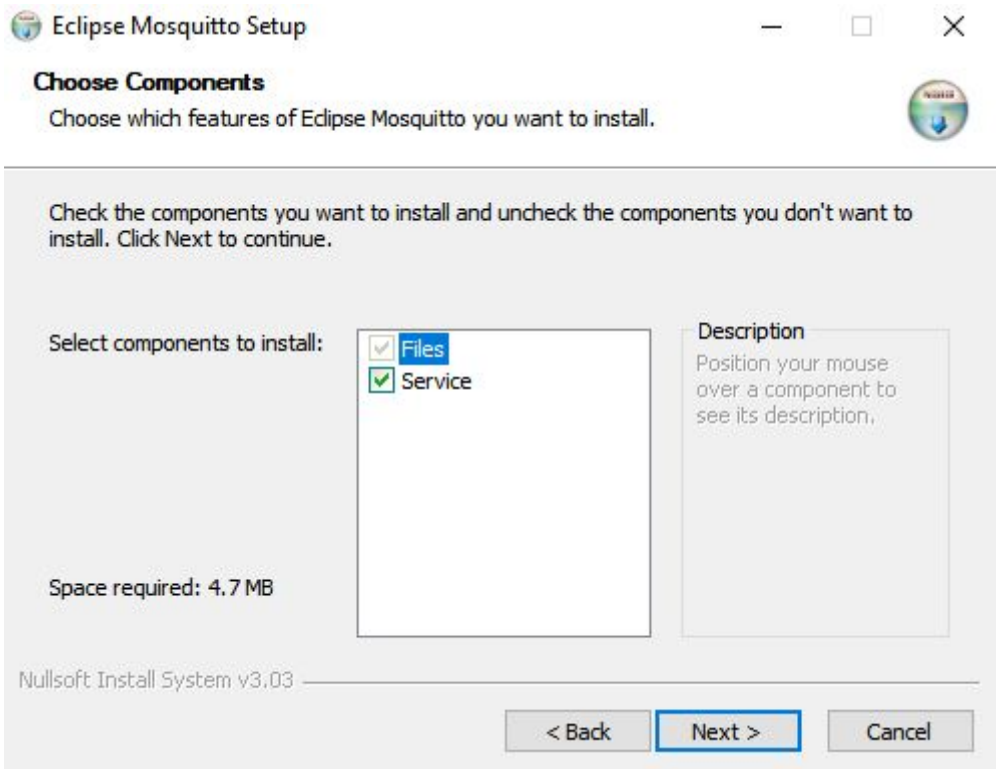

If you install it with the "Service" checkbox checked, it will start automatically with Windows and **occupy the default port 1883.**

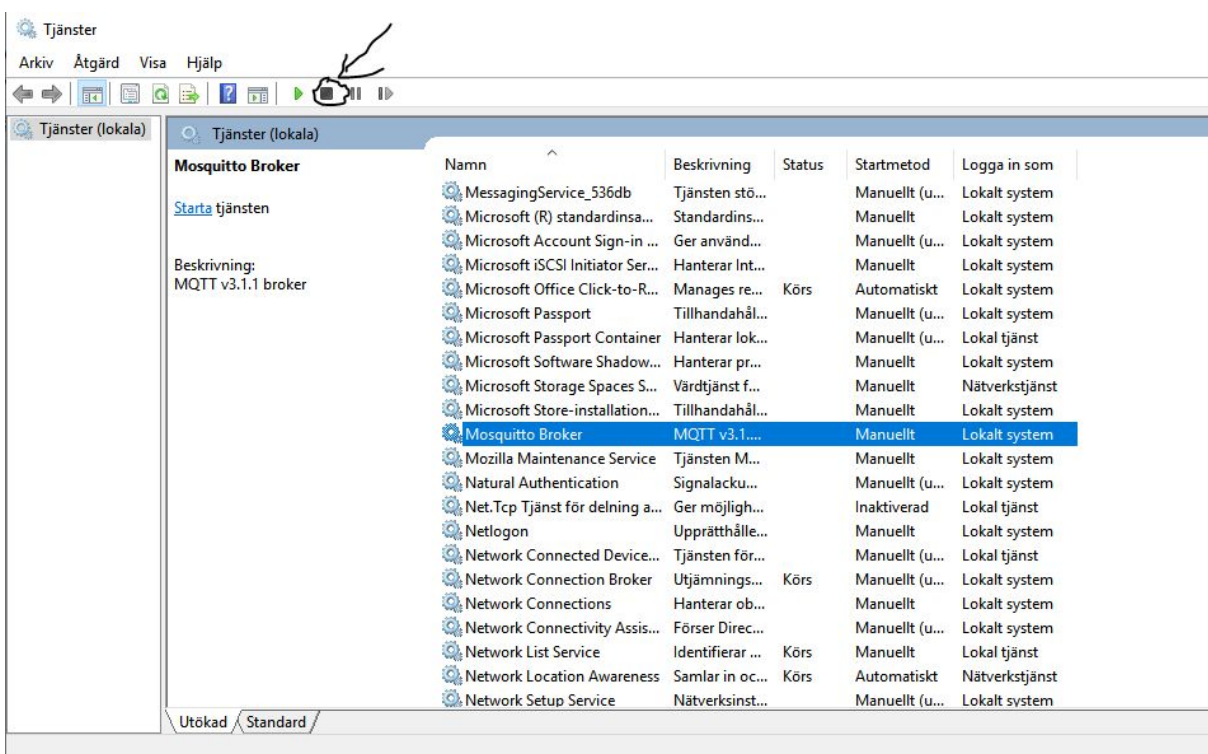

If you installed Mosquitto this way you can disable the service by going into the *Services* menu in Windows and pressing the stop button with the *Mosquitto Broker* selected.

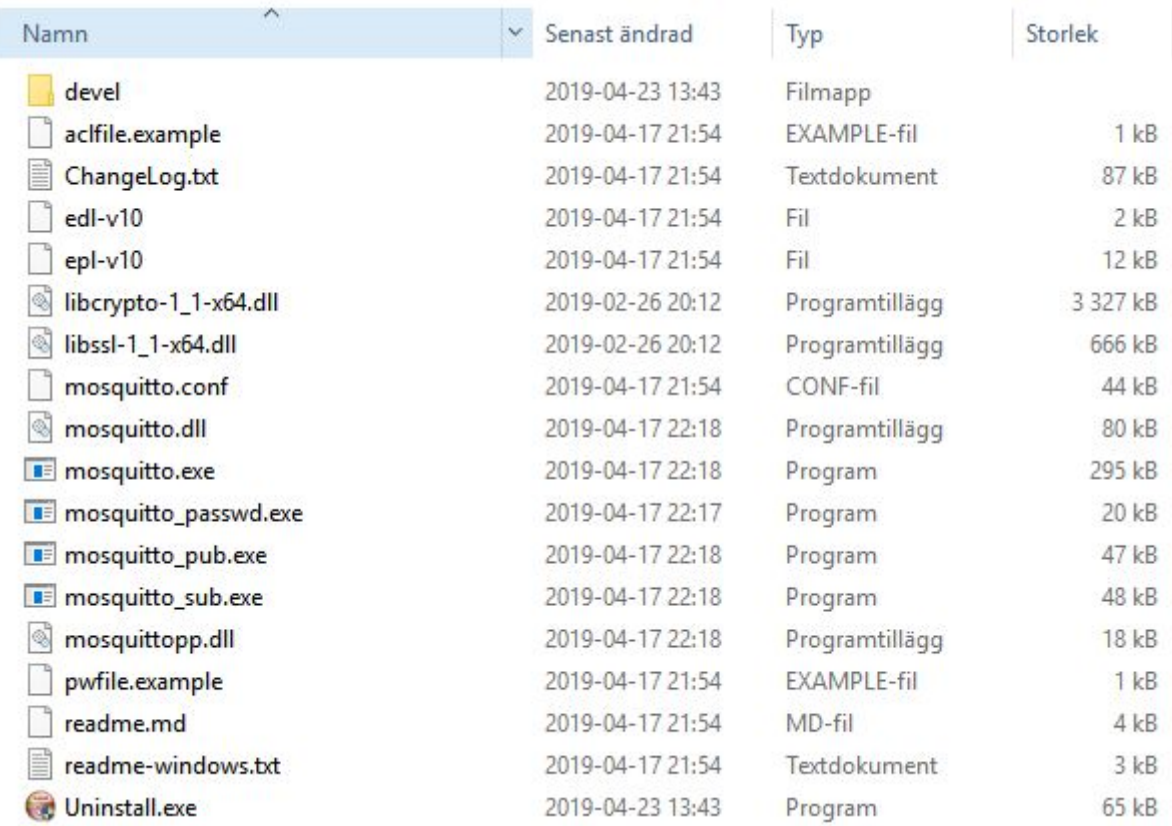

The default installation path will be: *C:\Program Files\mosquitto*

The directory should look like this if the program installed correctly.

# Usage

The installation path is by default: *C:\Program Files\mosquitto* Navigate to the folder with cmd.exe using **cd C:\"Program Files"\mosquitto**

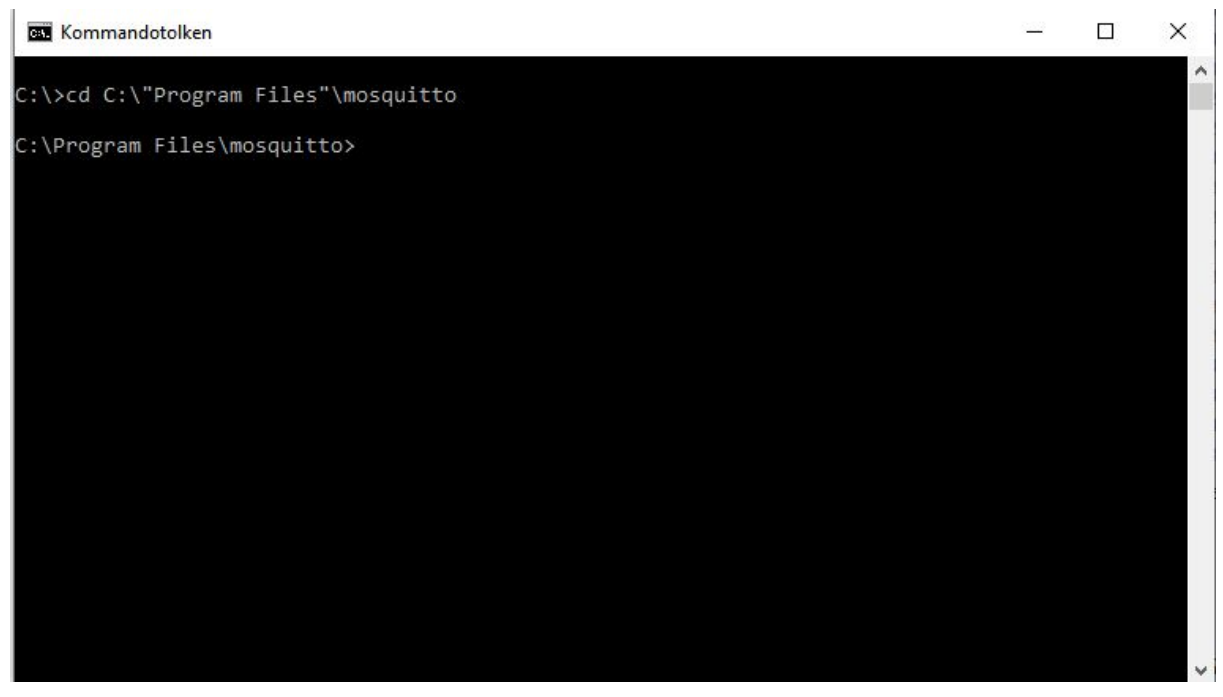

Running the broker

Running the command **mosquitto.exe -v** will start the broker and put it in *verbose* mode, enabling debug messages etc.

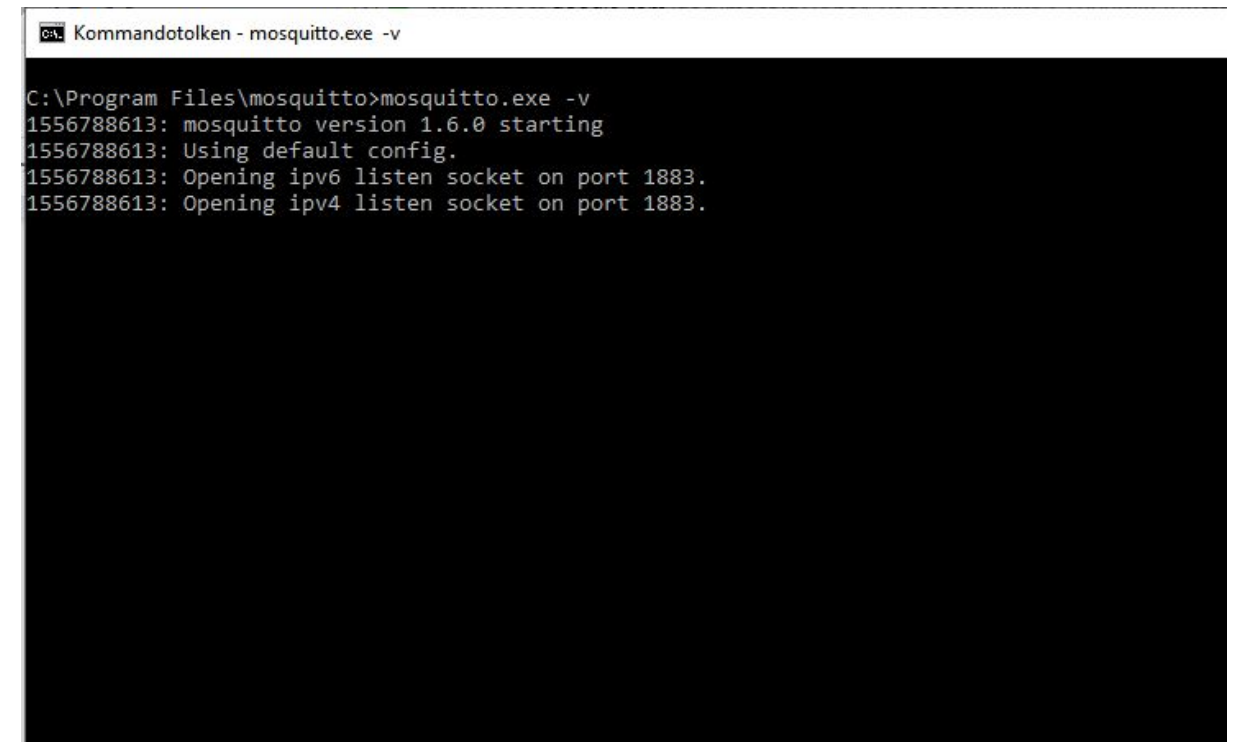

The broker is now running, any connecting subscribers or published messages will show up as prints in this window.

63 Kommandotolken - mosquitto.exe -v

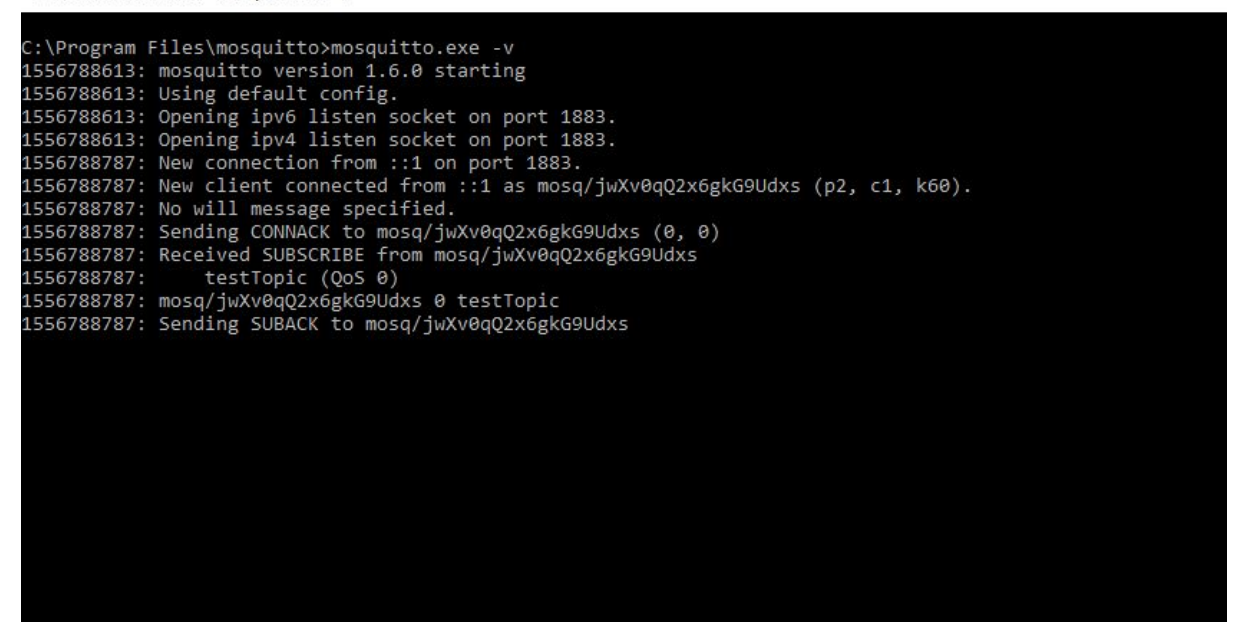

When a subscriber subscribes to your broker, it will look something like this.

#### Running the subscriber

Running the command **mosquitto\_sub.exe -t** *\*your topic here\** will start the subscriber and subscribe to the topic specified instead of *\*your topic here\**. If not specified, the default IP is your local IP.

If not specified, the default port is 1883

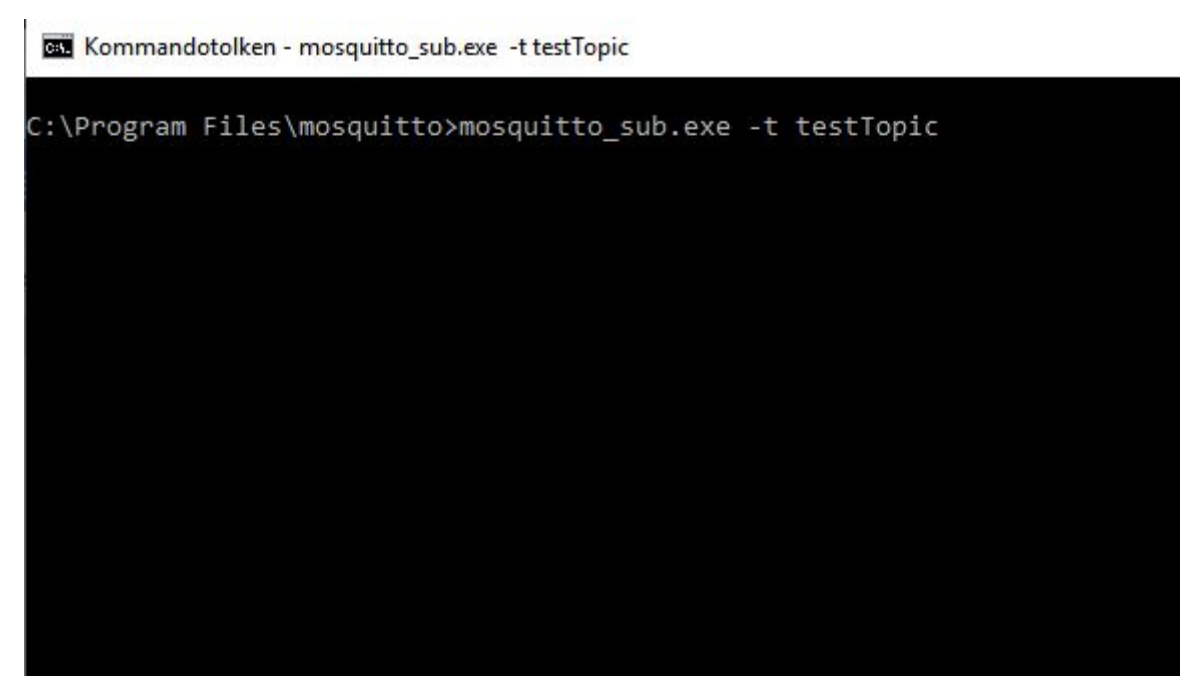

This subscriber is now subscribed to the topic *testTopic* on the broker running on the local IP on port 1883.

To subscribe to another IP and/or another port use **-h** *\*IP here\* -p \*port here\** as additional arguments when starting mosquitto sub.exe

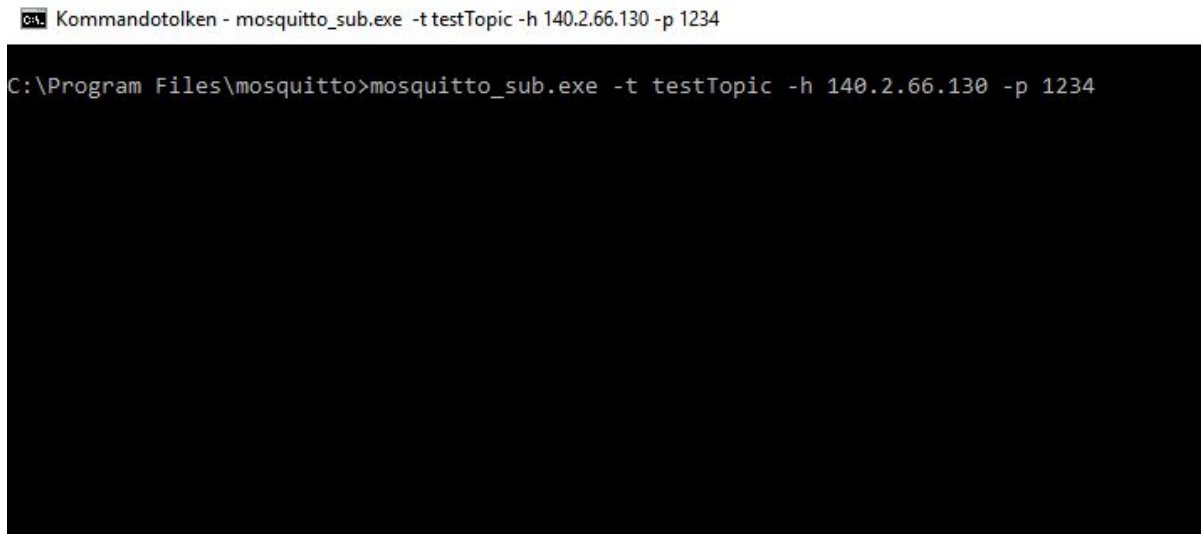

This broker is now subscribed to the topic *testTopic* on ip *140.2.66.130* on port *1234.*

Using the additional argument **-d** will enable debug prints.

### Running the publisher

Running the command **mosquitto\_pub.exe -t** *\*your topic here\** **-m** *\*"your message here"\** will start the publisher and send a message to the topic specified with the message specified.

If not specified, the default IP is your local IP. If not specified, the default port is 1883

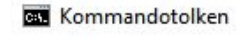

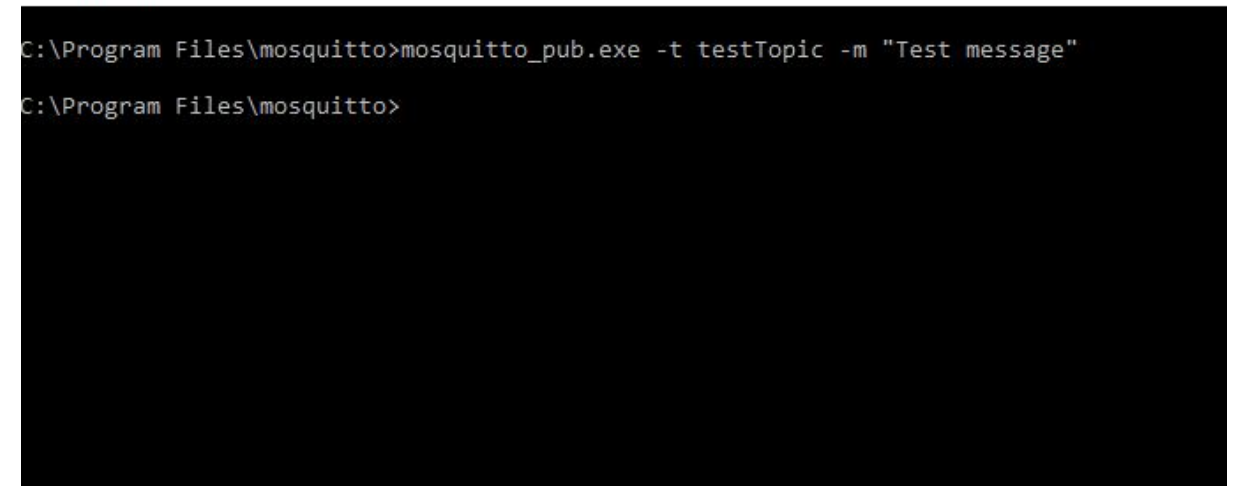

This publisher has just sent a message to the broker on my local computer, on port 1883, on topic *testTopic* with the message *Test message*.

To publish to another IP and/or another port use **-h** *\*IP here\* -p \*port here\** as additional arguments when starting mosquitto\_pub.exe

Using the additional argument **-d** will enable debug prints.

**Kommandotolken** : \Program Files\mosquitto>mosquitto pub.exe -t testTopic -m "Test message" -d C:\Program Files\mosquitto>mosquitto\_pub.exe -t testropic -m ||est message -a<br>Client mosq/eb3j8nDEEa6tELTqQn sending CONNECT<br>Client mosq/eb3j8nDEEa6tELTqQn received CONNACK (0)<br>Client mosq/eb3j8nDEEa6tELTqQn sending PUBLIS :\Program Files\mosquitto>

This publisher just sent the same as above, although this time with debug messages enabled.

Broker, sub and pub all working together

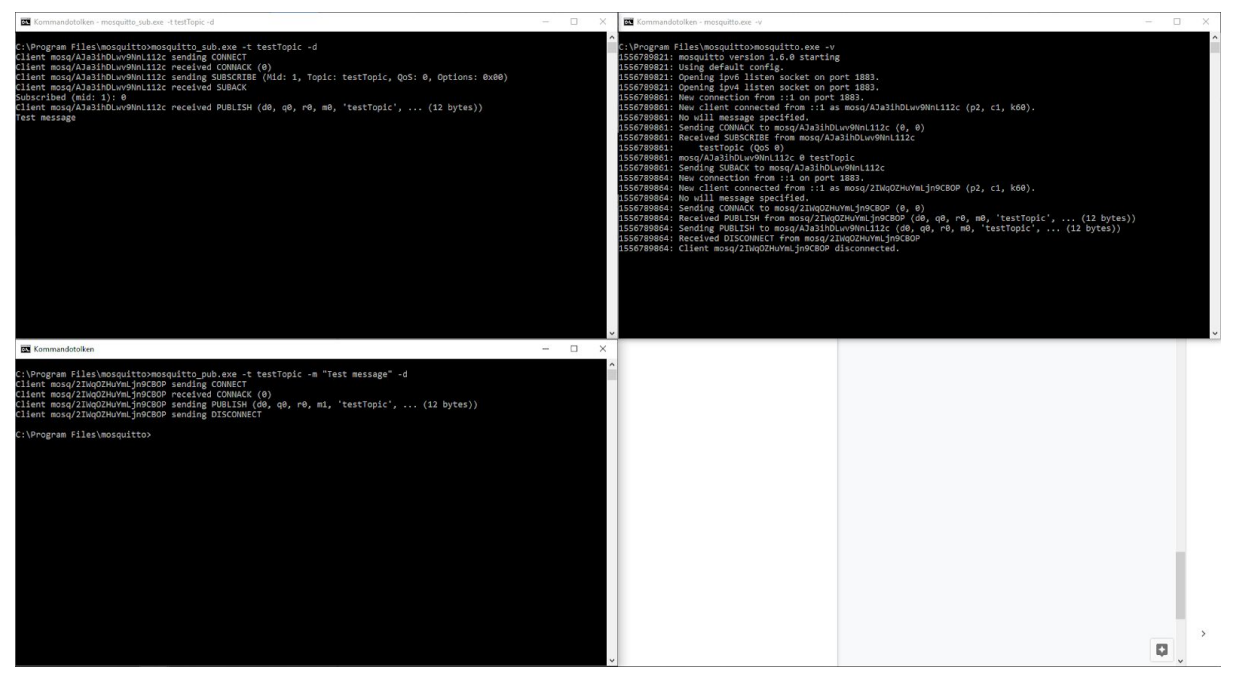

A printscreen of all 3 different programs running one one computer. The broker in the top right, subscriber in top left and publisher in bottom left.

## **Troubleshooting**

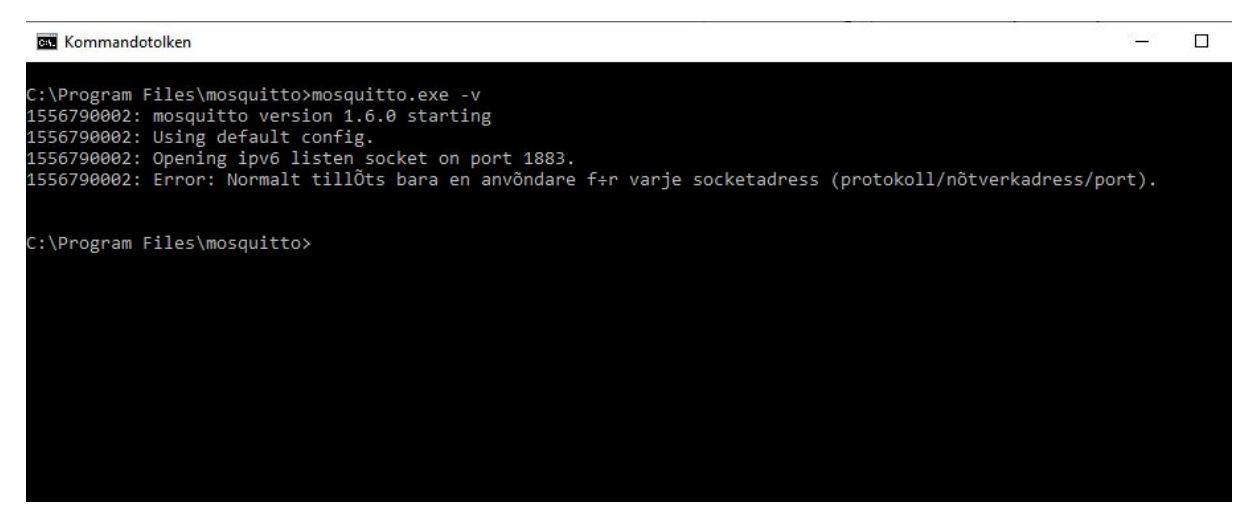

If you get an error telling you that "normally only one user is allowed per socketaddress (procol/network address/port)" you might have another application already running, listening on port 1883. Check if you already have another cmd window with a broker running on the same port. Alternatively a Mosquitto broker might be running already as a service. Scroll up to the **installation section** of this guide to see how to fix this.